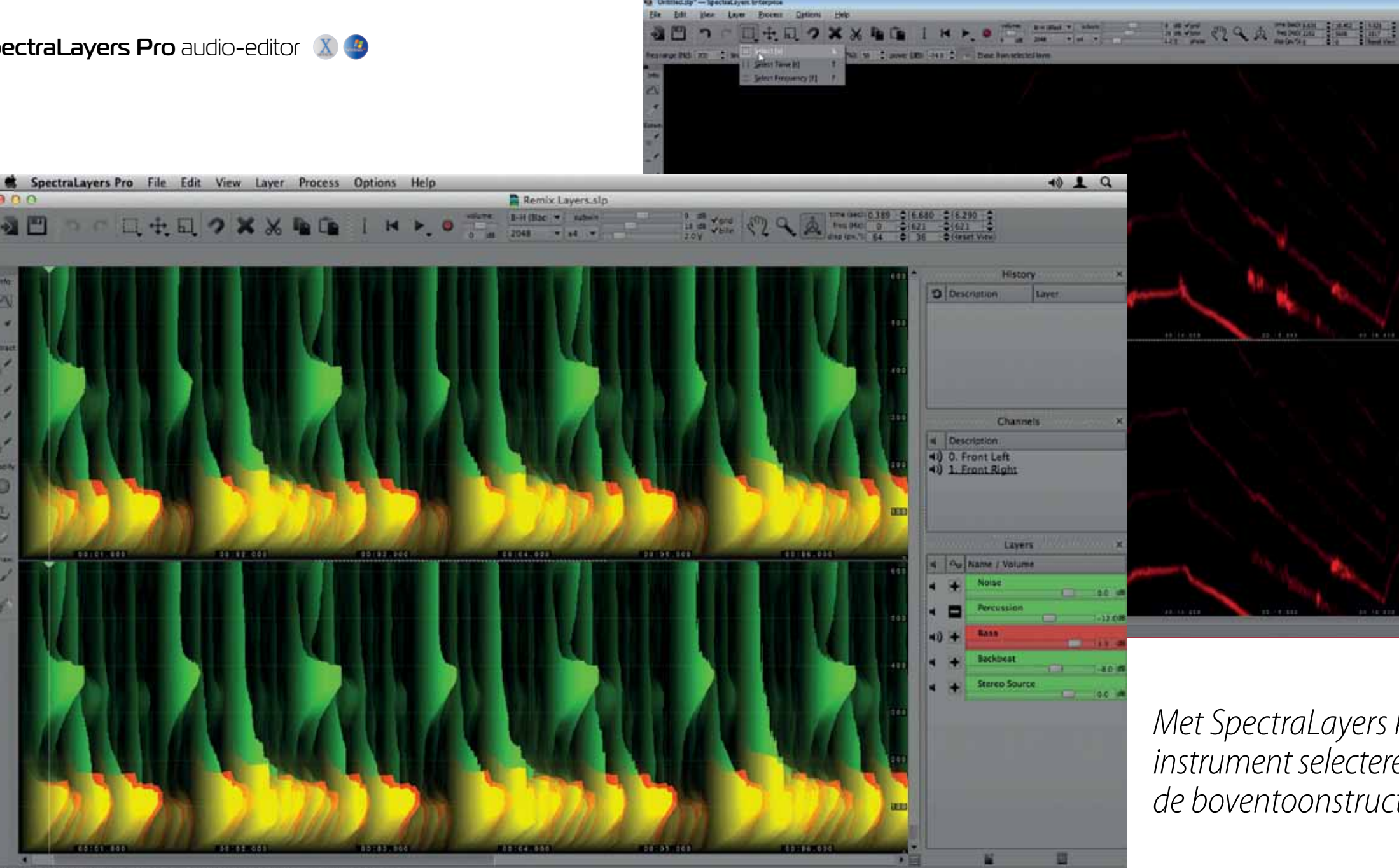

00Hz / 2 channel(s) / start: 00 00.000 length: 00:12.283 - cursor: 00:00.603

Seen compleet instrument verwijder<br>
Seen compleet instrument verwijder<br>
Seen compleet instrument verwijder<br>
Seen complement van de production tel, je wilt uit een bestaande opname een compleet instrument verwijderen, bijvoorbeeld een onbedoelde noot van een klarinet. Met een midibestand is dat geen enkel probleem, maar met audio lukt het niet. Je kunt het proberen met allerlei manieren

van filteren, knippen en plakken, voice canceling, omkeren van fases, of het filteren van hele specifieke frequenties, maar het resultaat zal nooit helemaal zijn wat je zoekt.

kelijk de klarinet uit het geheel kunnen verwijderen. Je zegt gewoon tegen de klarinetspeler: 'Ga jij maar naar huis!' Maar nu alles klaar is en iederéén naar huis is, is die opname definitief. Hij zit in de computer als anonieme data, niet meer als muziek – een computer kan immers geen muziek, instrumenten of klanken herkennen, laat staan fouten of valse noten. Natuurlijk kun je errories is sony. Dit is een programma dat door een spectralayers maakt andere audio-editors Maar als gebruiker van Spectralayers zie >>

# Lord of the Layers

#### **Data horen**

Had je dit nou maar eerder bedacht. Tijdens de opnamesessie had je immers nog gemak-

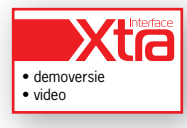

**door Allard Krijger > allard@interface.nl**

verschillende berekeningen op die data toepassen, maar niet de berekening: haal die klarinet er even uit. Want een computer luistert niet. We kunnen filteren, eg'en en goochelen met dingen als multibandcompressie, maar de klank van dat ene ding, de klarinet, is compleet verweven met de stem, het drumstel, de synthesizers en al die andere stukjes data. De computer kan simpelweg niet weten waar het ene instrument ophoudt en waar het andere begint.

#### **Ingehaald**

Dit is het verhaal zoals dat tot nu toe gold. Maar nu lijkt het dan toch ingehaald te worden door de tijd, met dank aan de audioeditingsoftware SpectraLayers Pro van Sony. Dit is een programma dat door een

andere manier van visualiseren de gebruiker nieuwe mogelijkheden biedt om in te grijpen in het audiobestand. Normaal zien we in het bewerkingsscherm alleen het volume van een opname gerelateerd aan de tijd. Dat is voor de meeste toepassingen prima, maar welke frequenties er nou wel en niet aanwezig zijn, wordt niet duidelijk. In SpectraLayers zie je de frequentieverdeling op de y-as en de tijd op de x-as – volume wordt aangegeven door kleurintensiteit. Je ziet dus welke frequenties er aanwezig zijn op een gegeven moment in tijd.

Helemaal nieuw is het idee niet: andere audio-editors hebben ook vaak een frequentie/tijd-display. Maar die zijn aanzienlijk minder intuïtief uit dan die van Spectral avers, en meestal kun je daarin ook niet editen. SpectraLayers maakt andere audio-editors

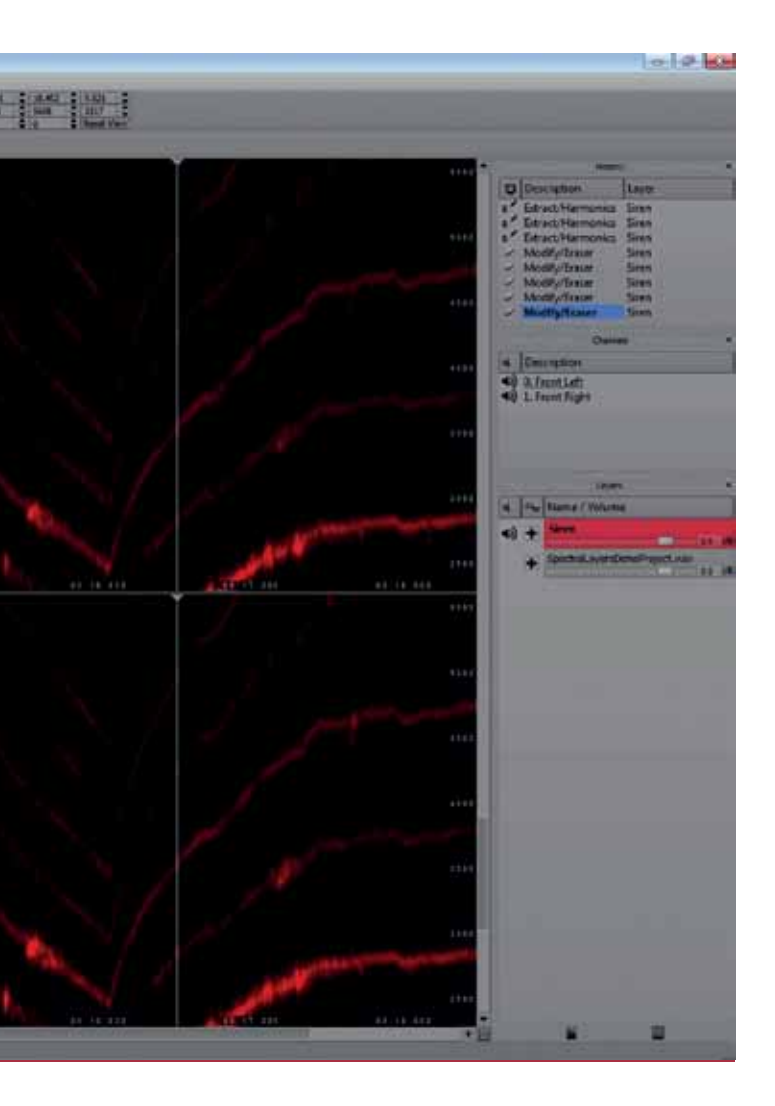

dus niet meteen overbodig, het biedt wel bewerkingsopties die in andere programma's onmogelijk zijn.

#### **Boventonen**

Veel instrumenten hebben een herkenbare frequentiekarakteristiek, vaak gerelateerd aan de natuurlijke boventoonreeks. Bij SpectraLayers kun je dat zo zien op je scherm. Er zitten tools in de software die slim kunnen selecteren, rekening houdend met muzikale aspecten. En voor je gaat denken dat dit programma jouw computer muziek leert luisteren: die selectie is puur gebaseerd op mathematische of natuurlijke factoren. Natuurlijk hoort de computer nog steeds geen muziek of instrumenten. Maar als gebruiker van SpectraLayers zie

**SPECIFICATIES** • audio-editor voor mono/ stereo-bestanden • ondersteunt veel bestandstypes waaronder wav, aiff, aac, wma, mp3 • grafische weergave van audiobestanden op basis van de aanwezige frequenties • slimme editing tools op basis van natuurwetten (boventonen) • non-destructive editing door middel van lagen • audio-extractie op basis van frequenties • ruisonderdrukking op basis van o.a. *fingerprints* • ondersteunt 64-bit vst-plug-ins (offline) • maximale samplerate 96kHz • minimaal dualcore; quadcore en krachtige videokaart aanbevolen • 1280x720 displayresolutie

**SpectraLayers is nieuwe software van Sony die het editen van audio compleet anders benadert. En dat biedt een heleboel interessante mogelijkheden voor technici en remixers.** 

## *Met SpectraLayers kun je in de audio een instrument selecteren, want SpectraLayers herkent de boventoonstructuren die bij elkaar horen*

## test | **Sony SpectraLayers Pro** audio-editor

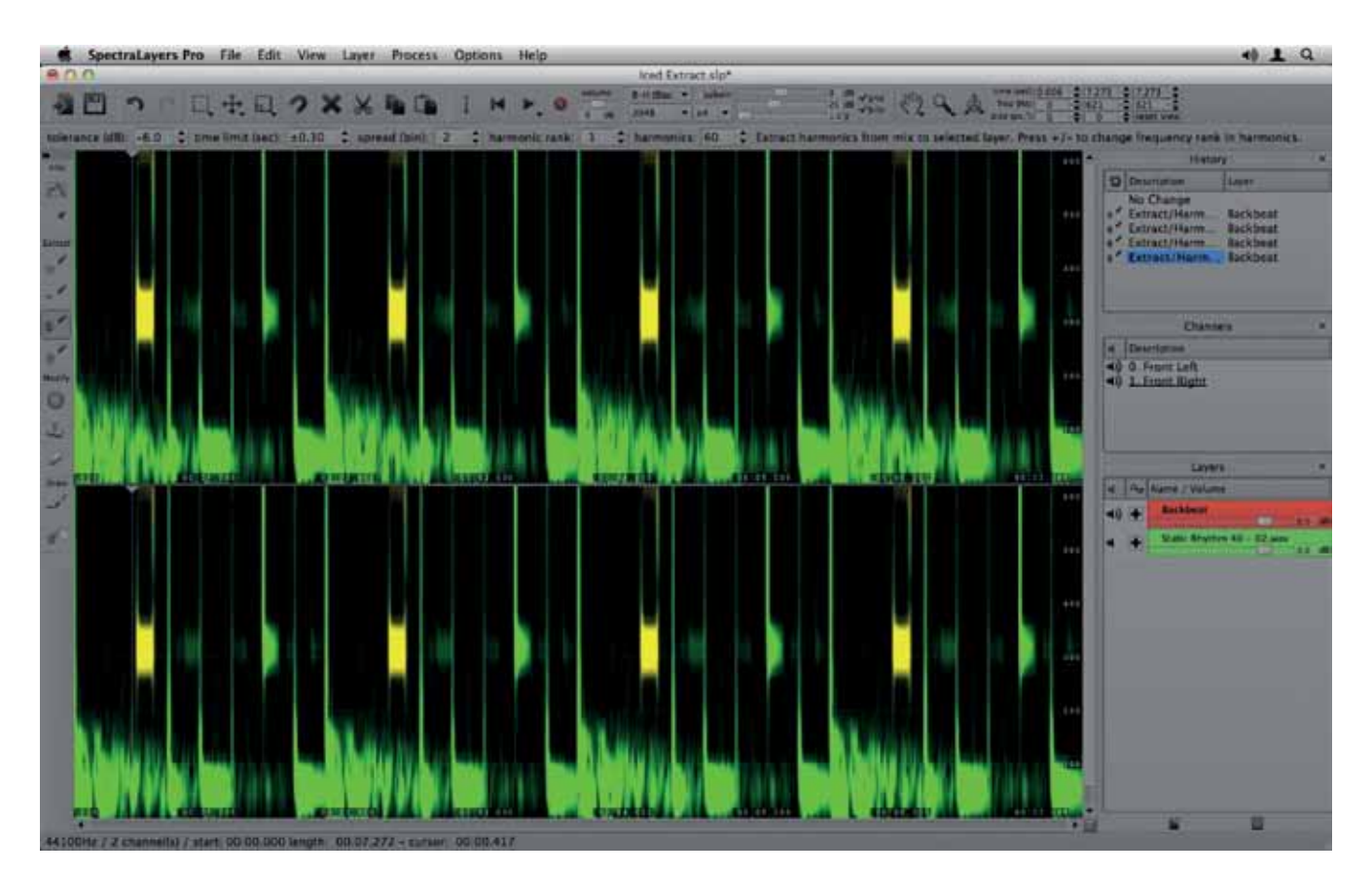

# *SpectraLayers heeft getracht om data zo weer te geven dat de gebruiker de muziek kan zíén*

je die muziek en instrumenten wel op je scherm, in gordijnachtige, of watervalachtige vlekken.

#### **Layers**

Wat SpectraLayers echt bijzonder maakt, is het werken met lagen (layers). In eerste instantie denk je dat het begrip layer een andere naam is voor een spoor of een track, maar nee. Dit zijn lagen zoals je ze wellicht kent van Photoshop. Hierin kun je een beeld niet alleen opbouwen uit diverse componenten die verdeeld zijn over lagen, je kunt ook aanpassingslagen aanmaken; hierin zit geen beeld, maar slechts een kleurenfilter, of een masker (een selectie) met daarin een kleurenfilter, zodat alleen een bepaald gebied van de foto door dat kleurenfilter gaat.

Zo ongeveer werkt het ook in SpectraLayers. Je kunt meerdere layers maken en deze ook individueel bypassen. Met een van de selectietools selecteer je een frequentie. Als je de harmonische selectietool gebruikt kunnen de bijbehorende boventonen meteen mee geselecteerd worden. Zo kun je dus een instrument selecteren, want SpectraLayers herkent de boventoonstructuren die bij elkaar horen. De geselecteerde frequenties, in ons voorbeeld de melodie gespeeld door de klarinet, kopieer je naar een nieuwe laag. Vervolgens zet je die laag in tegenfase en

#### **INFO • Prijs incl:** € 399,--

- **Distributie:** Media Satellite, info@media-satellite.com
- **Internet:**  www.media-satellite.nl www.sonycreativesoftware.

### com **IN SPECTRALAYERS KUN JE:**

- ruis, brom, gesnerp of gereutel verwijderen (noise reduction) • delen van (op basis van tijdsduur of frequentiebereik) of complete gerelateerde
- boventonenstructuren extraheren en/of verwij deren
- geselecteerde gebieden transponeren • geselecteerde gebieden
- verschuiven
- layers versterken, klonen, wissen en de fase omkeren • tekenen in de golfvorm of
- in de afzonderlijke layers • bij een grondtoon behorende boventonen
- herkennen vst-effecten toepassen op
- afzonderlijke layers audio opnemen in afzonderlijke lavers

voilà: de klarinet is verdwenen uit het arrangement. Het werkt echt.

#### **Perfectie?**

Maar juich niet te vroeg. Dit is namelijk duidelijk nog een eerste versie van de software. Om frequentie-extractie en ruis-extractie (want dat kan óók) goed voor elkaar te krijgen zonder rare bijgeluiden, ben je bijvoorbeeld wel even bezig. Daarbij is de gebruikersinterface nog niet af, en ook de handleiding laat te wensen over. Navigeren door je bestand, zoomen, het gezichtspunt bijstellen... het gaat allemaal nog wat onhandig. Met drie schuiven moet je telkens zoeken naar de meest geschikte belichting, en een selectiescherm voor de juiste beeldresolutie is nodig bij zowat elke vergroting/zoom-factor. Onhandig is ook dat de frequentieschaal lineair is; logaritmisch zou een stuk handiger zijn geweest. Daarnaast is het programma zwaar. Als je computer niet heel snel en modern is, kun je last krijgen van haperingen.

Het voelt dus af en toe aan als een betaversie, maar gelukkig valt de prijs alleszins mee – zeker als je bekijkt wat er allemaal mogelijk is. Naast een restauratie-instrument is dit bovendien ook een van de meest creatieve nieuwe tools die we tot onze beschikking hebben. Zo kun je bijvoorbeeld authentieke geluiden extraheren uit historische

bronnen en gebruiken in je eigen productie. Ideaal voor remixes!

Het hangt vooral van de mix, het arrangement en de instrumenten in het origineel af hoe goed het geëxtraheerde instrument klinkt. Dat zal meestal niet exact als het origineel zijn; vaak hoor je glitches, of zijn er toch delen van andere instrumenten meegekomen.

#### **Conclusie**

Sony heeft met SpectraLayers een heel slim programma gemaakt. Het heeft niet geprobeerd om een computer muziek te leren horen, het heeft juist getracht om data zo weer te geven dat de gebruiker de muziek kan zíén. En dat schept een heleboel mogelijkheden. Hoewel de software nog wat werk behoeft – vooral als het gaat om gebruiksgemak – durf ik gerust te zeggen dat dit een doorbraak is. Misschien heeft niet iedere muzikant dit nodig, maar zeker wel iedere audio-engineer, masteringstudio, remixer en sounddesigner. ■

#### **HET OORDEEL**

- revolutionaire manier van audio-editing • fantastische, creatieve tool • ideaal voor 'opschonen' van audio **+**
- og wat onvolwassen userinterface
- stevige belasting voor je computer • display met lineaire frequentieschaal